# **How To Change Dashboard Sections**

**1** Space Dashboard allows you to change what sections you see at each level of the locations hierarchy.

**2** To change Space Dashboard click "Dashboard Settings"

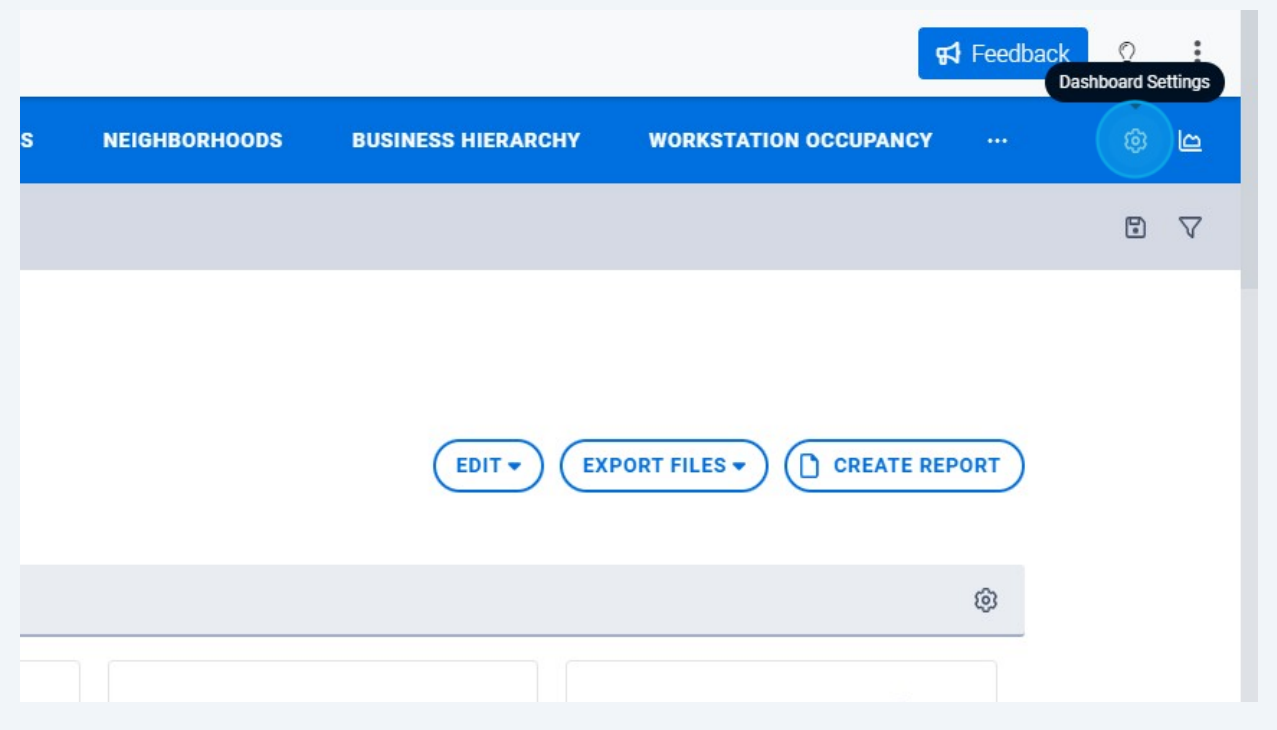

## Under Page Layout, Click "OPEN SETTINGS"

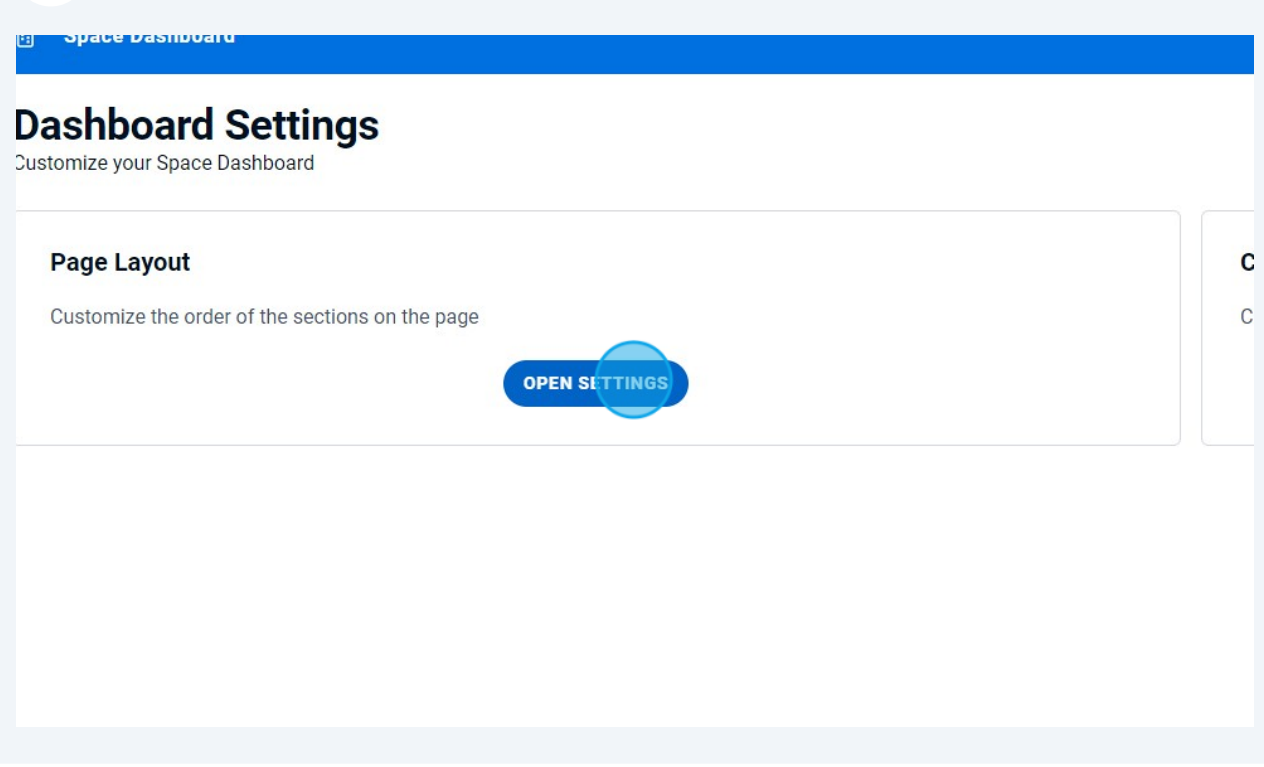

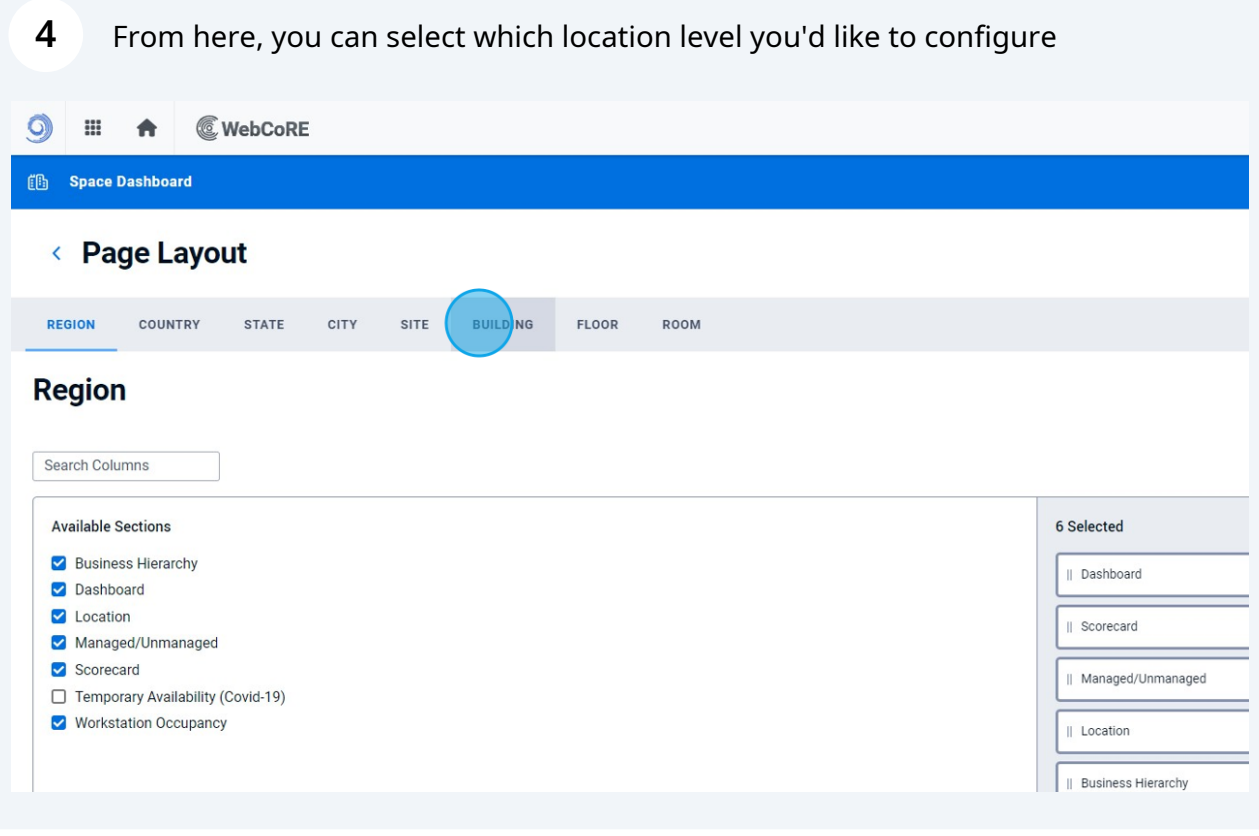

Made with Scribe - https://scribehow.com 2

**5** Under available sections, you can select which dashboard sections you would like to include

# **Region** Search Columns **Available Sections** Business Hierarchy Dashboard Location Managed/Unmanaged Scorecard □ Temporary Availability (Covid-19) **Workstation Occupancy**  $\bullet$

### **6** Alternatively, you can also remove dashboard sections

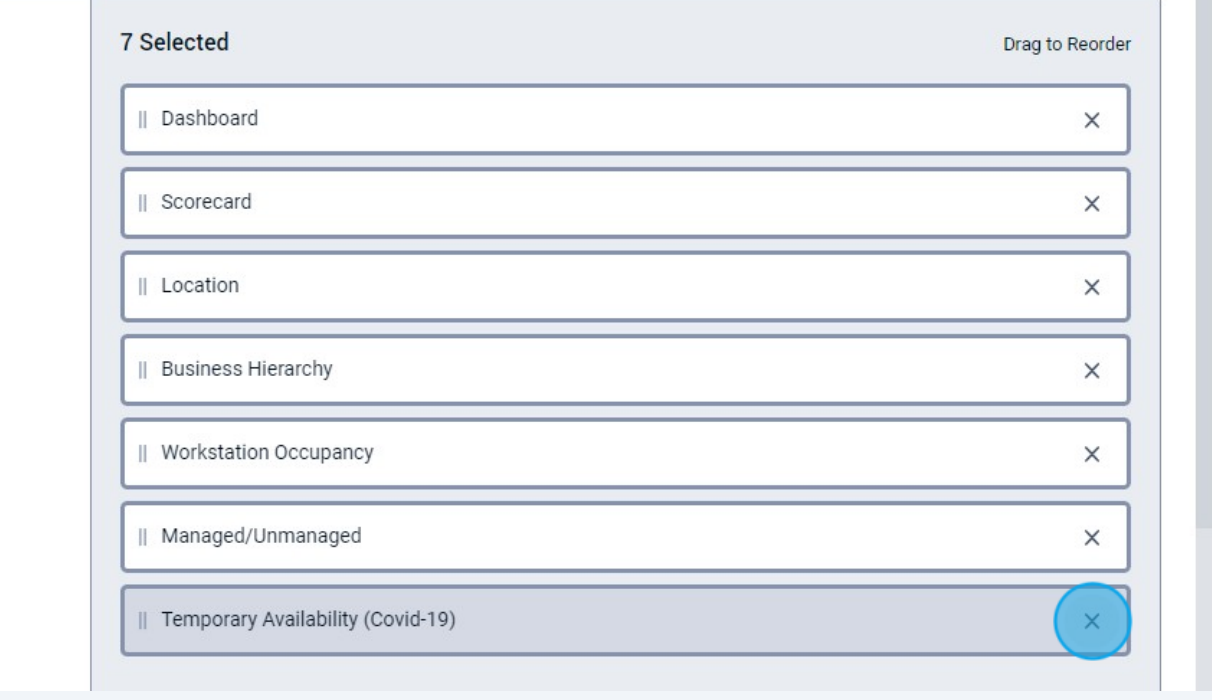

#### Made with Scribe - https://scribehow.com 3

**7** You can also drag and drop sections to re-order them

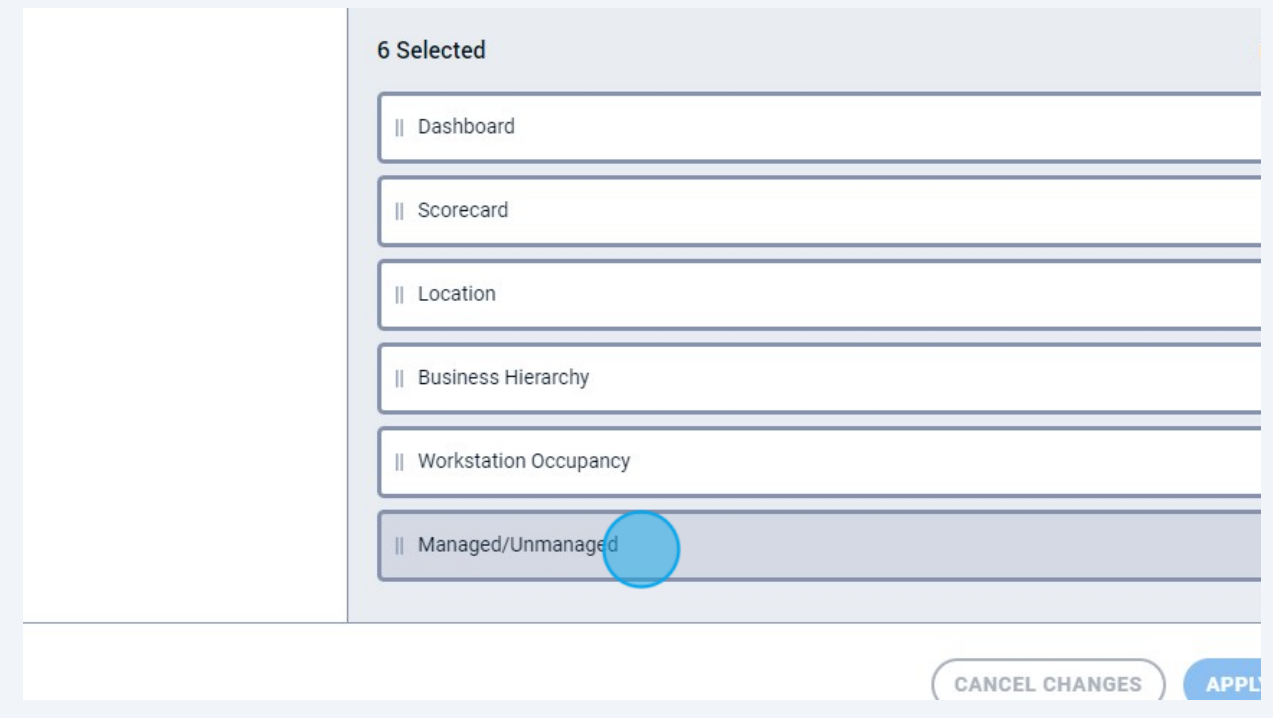

### **8** To save your changes click "APPLY CHANGES"|| Scorecard  $\times$ || Floors  $\times$ || Business Hierarchy  $\times$ || Neighborhoods  $\times$ || Workstation Occupancy  $\times$ || Managed/Unmanaged  $\times$ **APPI**Y CHANGES CANCEL CHANGES © The Changing Workplace Ltd. 2023